## 01. Importowanie grup wartości z plików MARC

Konfiguracja importu grup wartości do słownika atrybutu jest w całości oparta na konfiguracji [importu metadanych z formatu MARC](https://docs.psnc.pl/display/DLI6/01.+Import+metadanych+z+formatu+MARC). W przypadku omawianego rozszerzenia w miejsce nazw atrybutów do których importowane są wartości należy wprowadzić:

- baseValue wartość zaimportowana do tego elementu będzie określała nazwę grupy, która ma być utworzona. Jeśli okaże się, że jest więcej takich wartości zostanie wybrana tylko jedna z nich. Stąd konfiguracja importu do baseValue powinna być skonstruowana tak by trafiały tam pojedyncze wartości.
- alternativeValues wartości zaimportowane do tego elementu to synonimy grupy zaimportowanej do baseValue.

Jeśli użytkownik wybierze opisywane rozszerzenie do importu to pojawi się okno wyboru katalogu lub pliku, który ma być zaimportowany [\(rysunek poniżej\)](#page-0-0). Jeśli użytkownik wybierze katalog to wszystkie pliki znajdujące się w tym katalogu zostaną poddane procesowi importu grup wartości. Jeśli zostaną wybrane konkretne pliki to tylko one zostaną poddane procesowi importu.

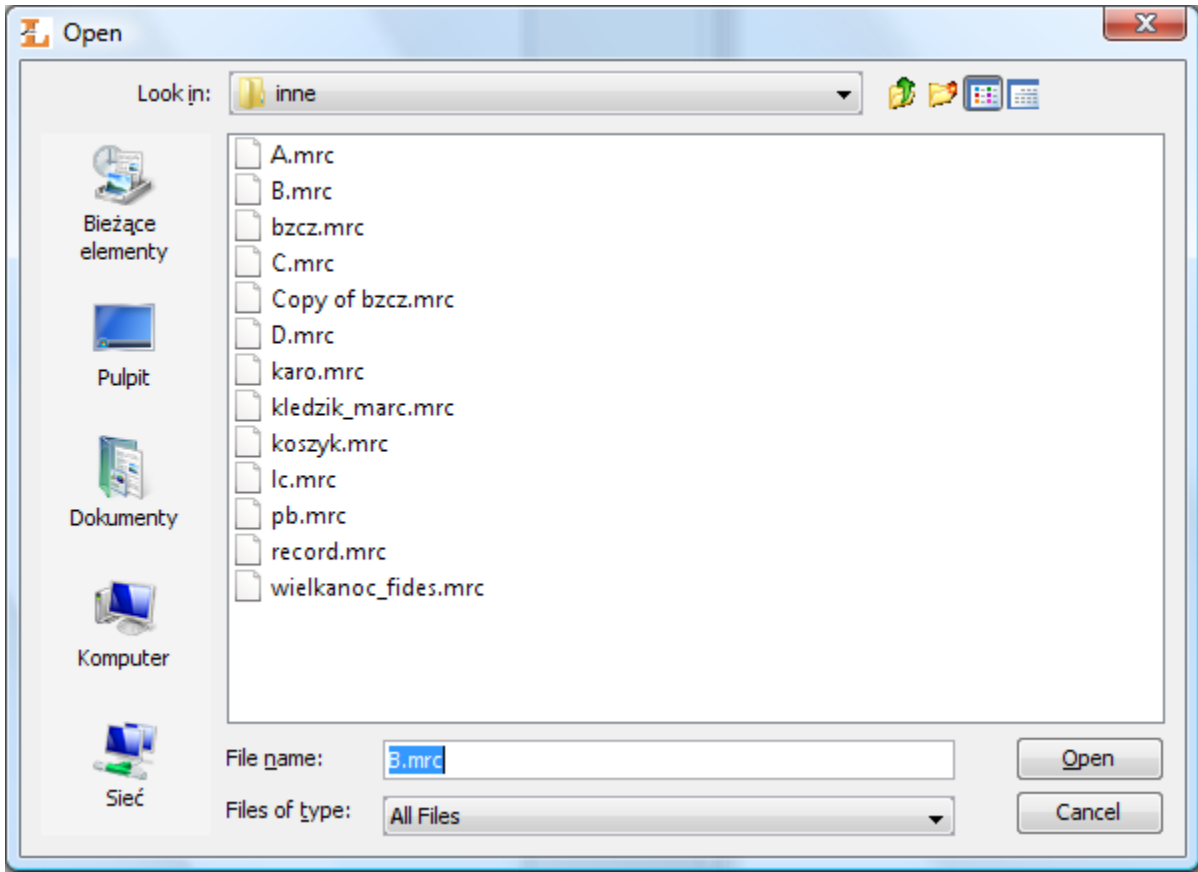

Import słownika - wybór katalogu/plików

<span id="page-0-0"></span>Po wyborze plików lub katalogu wyświetlane jest okno, na którym znajduje się tabela wczytanych grup wartości [\(rysunek poniżej\)](#page-1-0). Wartość bazowa grupy wyświetlona jest w kolumnie Grupa, wartości występujące w tej grupie umieszczone są w tym samym wierszu w kolumnie Wartości. Wartości bazowe grup oraz wartości występujące w samej grupie mogą być edytowane.

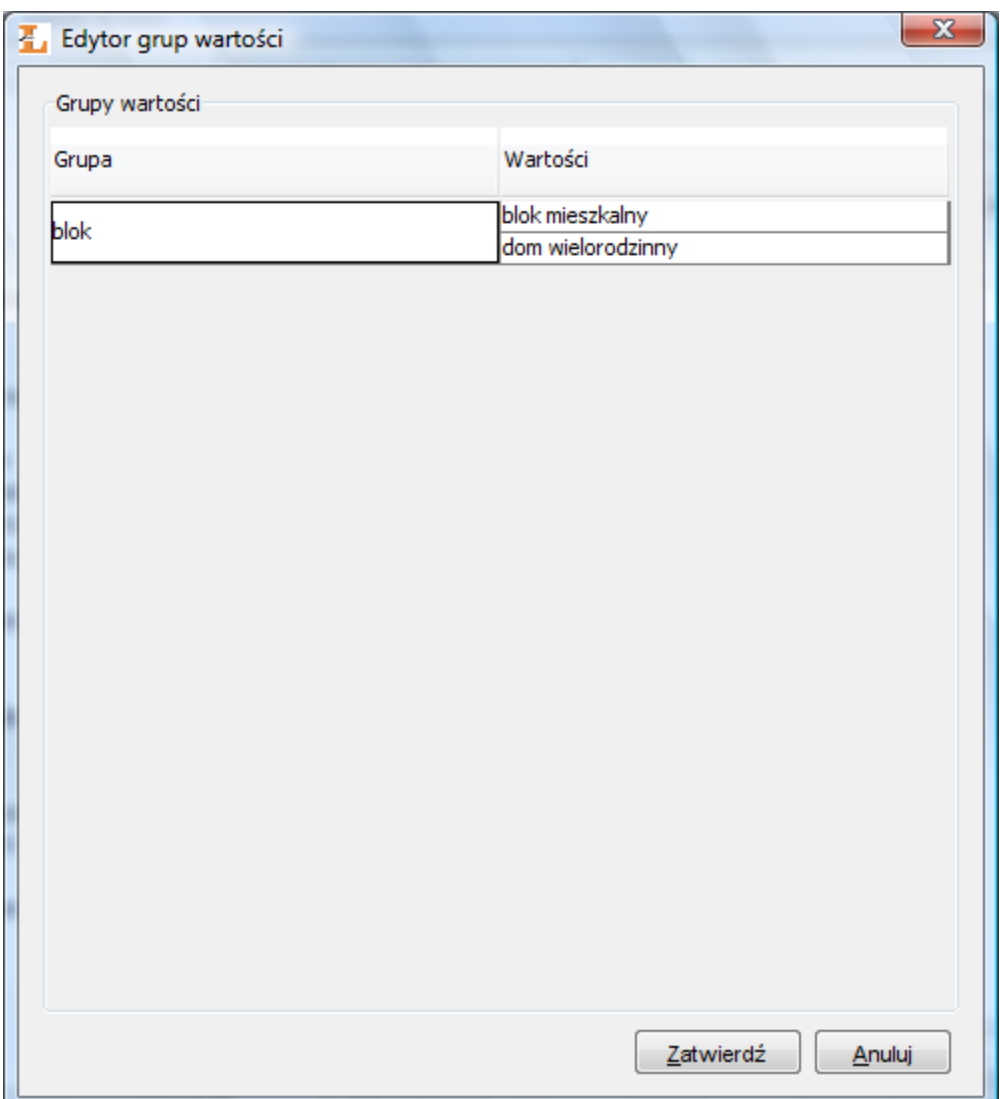

## Import słownika - grupy wartości

<span id="page-1-0"></span>Aby wskazać nowe pliki konfiguracyjne rozszerzenia należy wyświetlić jego konfigurację ([rysunek poniżej](#page-1-1), wyświetlanie okna konfiguracji opisane jest w sekcji [konfiguracja](https://docs.psnc.pl/display/DLI6/07.+Konfiguracja+aplikacji+redaktora)). Po wyświetleniu konfiguracji należy wskazać źródło nowej konfiguracji (plik na dysku lub adres URL) oraz zaznaczyć opcję Używaj konfiguracji z podanego źródła. Dodatkowo należy wyspecyfikować kodowanie plików MARC, które będą importowane. Kodowanie pliku MARC zależy od systemu informatycznego z którego taki plik pochodzi.

<span id="page-1-1"></span>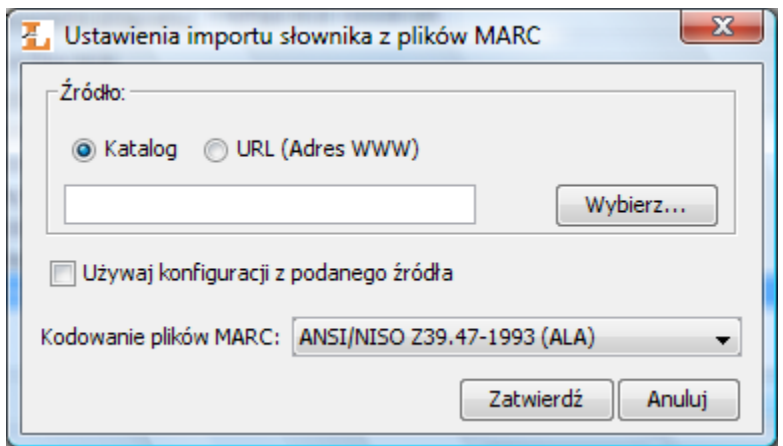

Import słownika - konfiguracja rozszerzenia